## Hands-on Workshop Report on "Tableau"

1. Date of the Seminar/Workshop: 24-09-2022

**2. Title of the Seminar/Workshop:** "Tableau"

3. Name of the Speaker/Resource person with Affiliation with the institute/industry:

Mr. Gauray Modi

**Company: -** Route Mobile Limited

**Designation: -** Software Developer

**4. Venue of the Seminar/Workshop:** Platform used-Google meet

**5. Duration of the Seminar:** 2 hours (10.00 am to 12.00 pm)

**6. Conducted For:** Students of final year Computer Engineering

7. Objective of the Seminar/Workshop /Curriculum Gap identified/Other than that:

The objective of the Hands-on workshop was basically to introduce the students to a new tool called "Tableau" which helps people see and understand data in a better way. Tableau is a visual analytics platform transforming the way we can use data to solve problems. Tableau is the most powerful, secure, and flexible end-to-end analytics platform. This workshop was conducted to draw the attention of all the students towards the problems and challenges that are there in front of us at the levels of individual, family, society and nature. This workshop was conducted mainly to understand how to visualize the data.

## 8. Contents of the Seminar/Workshop:

The 2 hours period was very interactive and aroused key enthusiasm among students. The speaker started with

- Introduction of tool "Tableau"
- Download the tool Tableau Public
- Connect Tableau to Any Big Data Source
- Different data visualization chart types
- Choosing the right chart in Tableau
- Using color(s) effectively in Tableau
- Create Dashboard and Story for the data
- Advantages of using Tableau

## 9. Description of the Entire Event

The Computer Department at St. Francis Institute of Technology hosted a seminar on "Tableau" on Saturday, September 24, 2022, from 10.00 am to 12.00 pm, online via Google meet.

There were approximately 60 student participants and 2 faculty participants who attended the seminar. The opening remark was given by Ms. Rebecca Dsouza where she introduced the Speaker of the day, Mr.Gaurav Modi.

Further, the speaker took over the session and started off by diving right into the installation of the data visualization tool called Tableau Public. He emphasized that Tableau Public is free to use, while both Tableau Server and Tableau Desktop come with a 14 days fully functional free trial period, after which the user must pay for the software. He also provided us with a Sample-superstore dataset in excel sheet for visualization.

He showed us how to connect the data (excel sheet) with Tableau and further he added that as a leading data visualization tool, Tableau has many desirable and unique features. He also highlighted the importance of using the tool for Big data analysis.

Then he mentioned how to choose dimensions and measures from the provided table. This involved selecting the required columns from the source data for analysis. He informed us that Tableau provides an easy drag and drop feature to build views.

Then, he applied various Visualization Technique:

- 1. Use of filters
- 2. Formatting of colors, labels and borders
- 3. Choosing the right type of data visualization chart
- 4. Apply quick table calculation
- 5. Dimension filters on the sub-category
- 6. Displaying multiple data in dashboard and story

He then explained to us how to save these worksheets by making an account on Tableau and saving it for future use. He further cited the advantages of using Tableau Public tool as it quickly creates interactive visualizations and it can handle large amounts of data for analysis. He also said that it can be helpful for presentation and company strategy.

Following that, he designed steps that we should ideally follow to create effective dashboards, which were as follows:

- 1. Connect to Data Source
- 2. Build Data Views
- 3. Enhance the Views
- 4. Create Worksheets
- 5. Create and Organize Dashboards
- 6. Create a Story

At the end of the session, students were given a chance to interact and ask any doubts related to the tableau tool. Mrs. Jayashri Mital gave our speaker a vote of gratitude and useful input on this information-packed webinar, and the webinar ended on this note. The students had a better grasp of the Tableau tool and how to use it in their Big Data Analytics mini project as learned from this session.

## **Session Photographs**

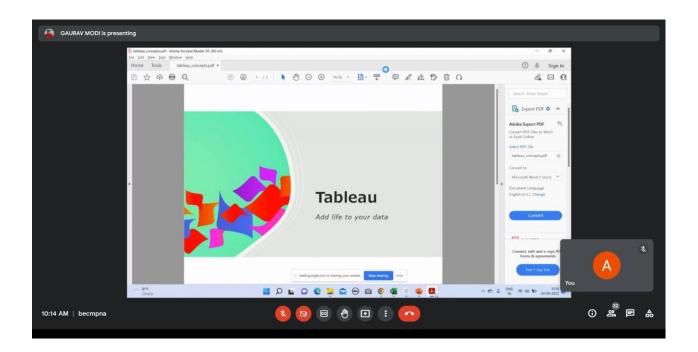

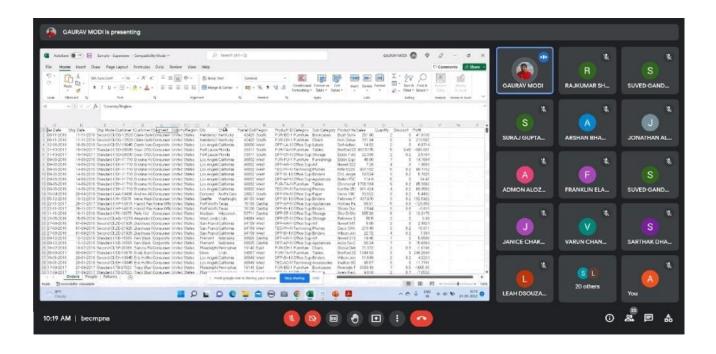

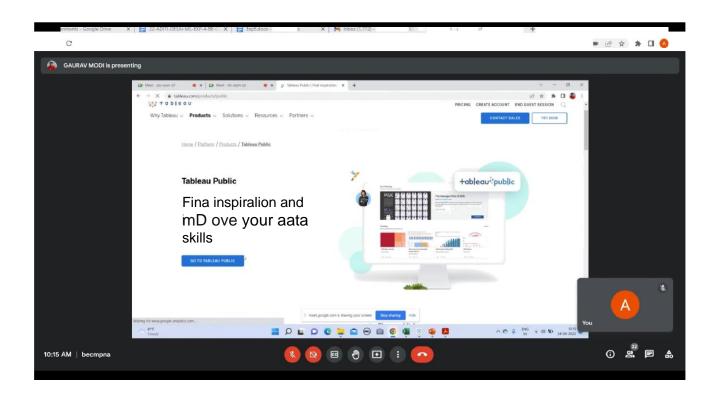

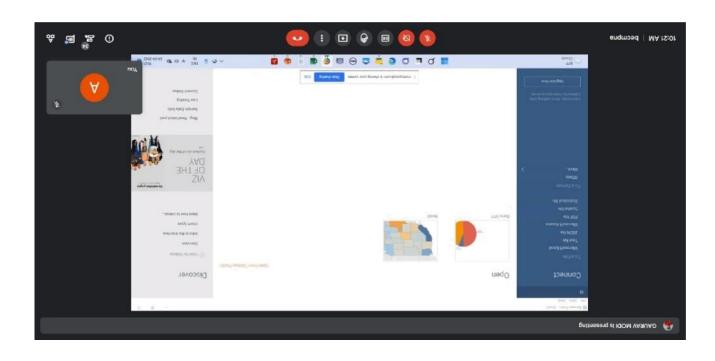

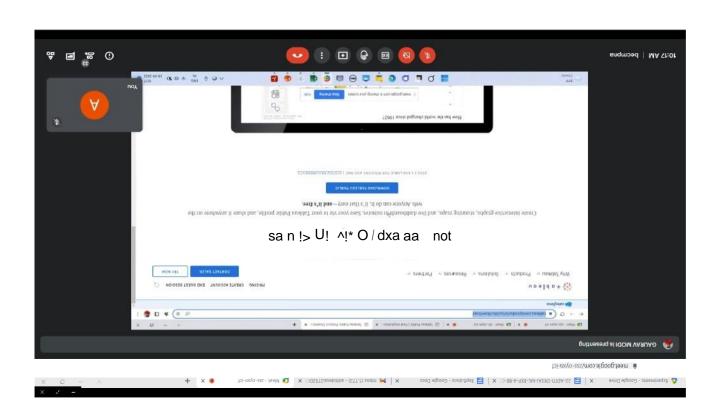

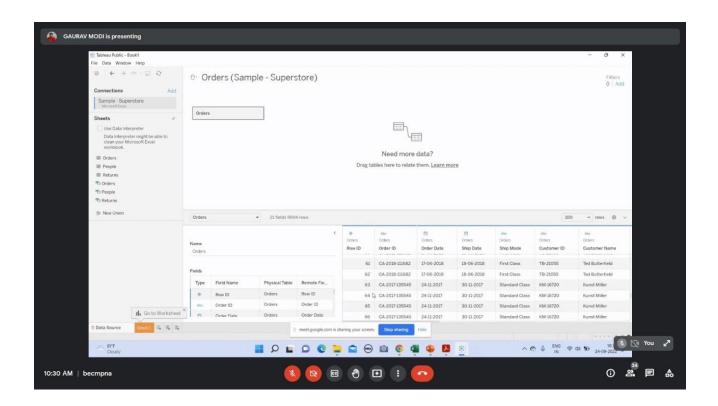

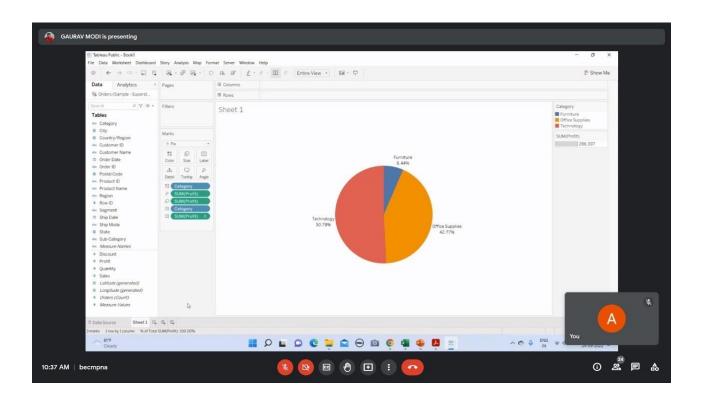

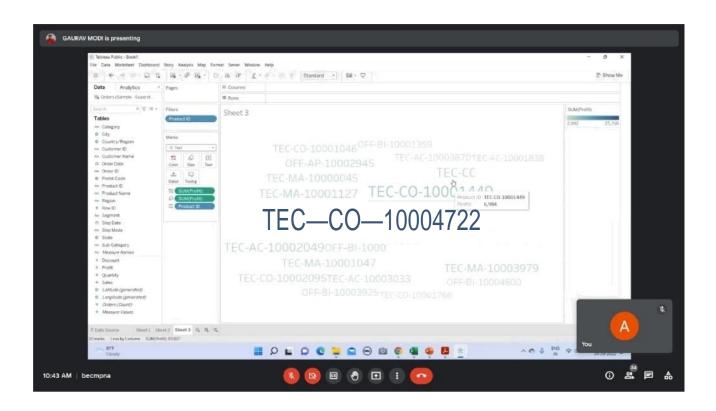

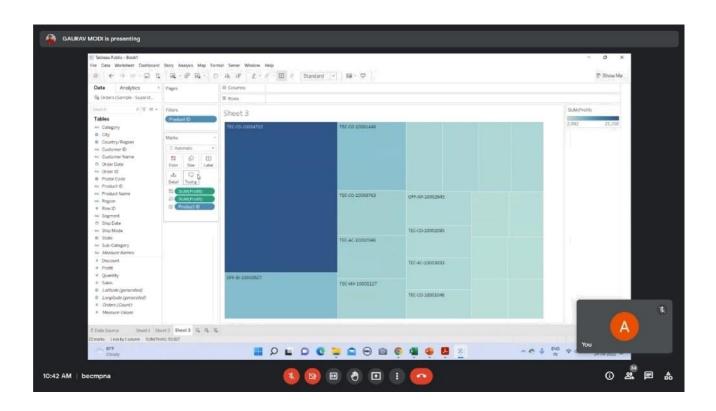

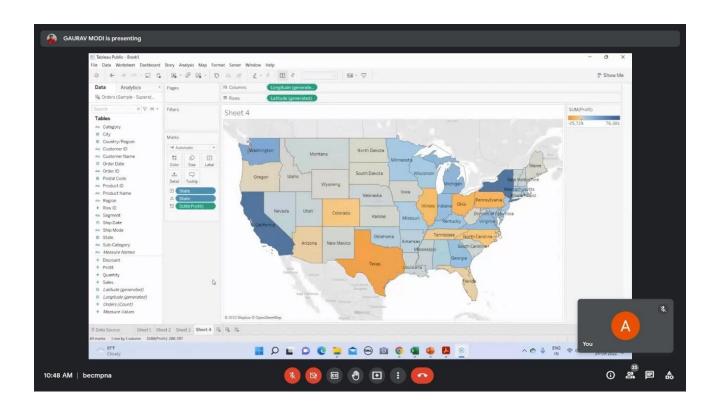

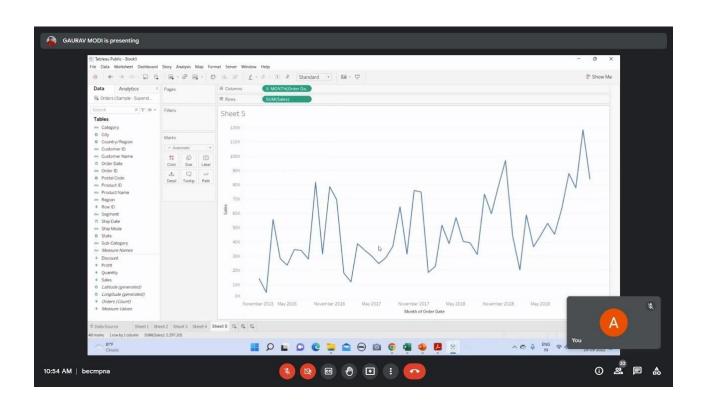

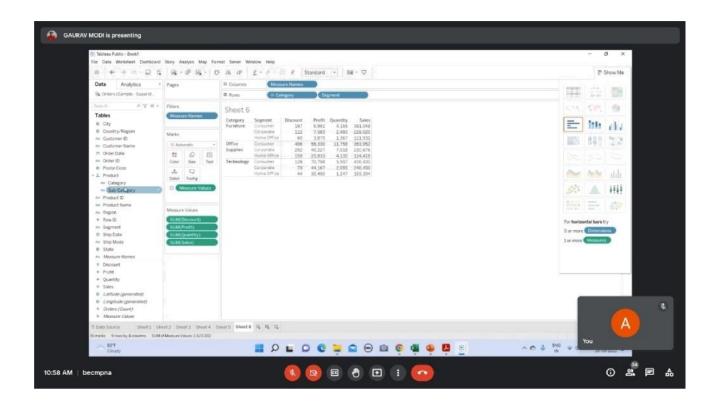

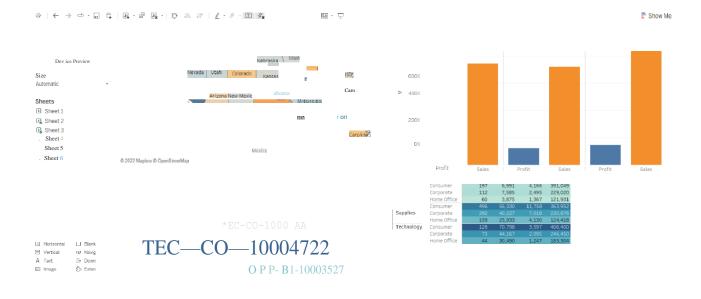

Show dashboard title

1 '3heei 2 Sheei 3 'Sheei 4 'Sheei 5 'Sheei 6 EB Dash boa d 1 ID 'Sto 1 IP D

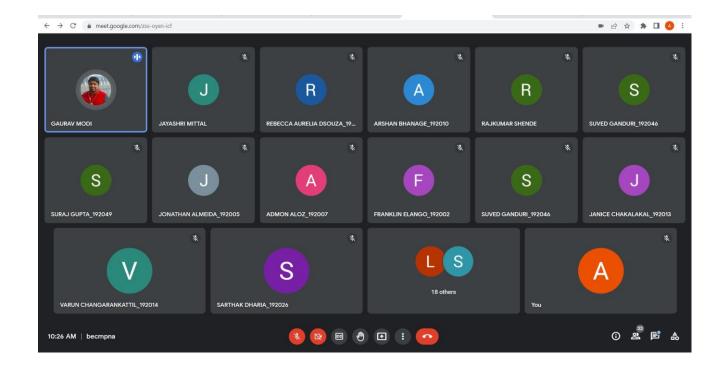

Ms. Jayashri Mittal Seminar Incharge Dr. Kavita Sonawane HOD, CMPN